Like 0 | [Share](https://www.facebook.com/sharer/sharer.php?u=http%3A%2F%2Fmyemail.constantcontact.com%2FFGFOA-E-Bulletin---2018-Local-Government-Financial-Information-Handbook.html%3Fsoid%3D1104469773505%26aid%3DSkG2pc11kHg&display=popup&ref=plugin&src=like&kid_directed_site=0&app_id=120295828008556)

Share: [Tweet](https://twitter.com/intent/tweet?original_referer=http%3A%2F%2Fmyemail.constantcontact.com%2FFGFOA-E-Bulletin---2018-Local-Government-Financial-Information-Handbook.html%3Fsoid%3D1104469773505%26aid%3DSkG2pc11kHg&ref_src=twsrc%5Etfw&text=FGFOA%20E-Bulletin%20-%202018%20Local%20Government%20Financial%20Information%20Handbook&tw_p=tweetbutton&url=http%3A%2F%2Fmyemail.constantcontact.com%2FFGFOA-E-Bulletin---2018-Local-Government-Financial-Information-Handbook.html%3Fsoid%3D1104469773505%26aid%3DSkG2pc11kHg)

- 
- 
- 
- 

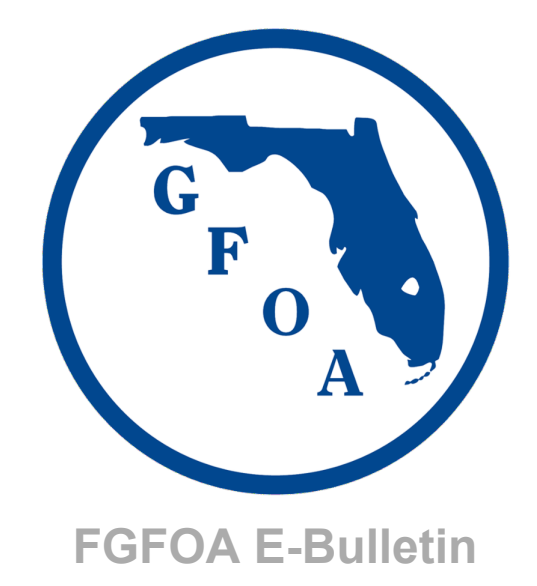

# **2018 School of Governmental Finance App**

## **#FLSOGF2018**

The school app will help to simplify and organize your experience. The app will have everything you need at your fingertip, including:

- Access the schedule, speakers and other essential event information. You can customize the schedule by day, track, topic and speaker, and you can set sessions and events to your "favorites" for easy access.
- Personal reminder alerts that you can set so you never miss a session or event.
- Provided presentations and handouts under each session/speaker. No more redirecting to the website.
- Event updates through the app's push notifications and instant content updates.
- The ability to write personal notes and access them at any time, including exporting them directly from the app to email, print, text message and more.
- An interactive map of the school floor plan.
- Rating feature that allows you to leave a star rating and a detailed review on sessions and speakers. You can choose to make your feedback anonymous by selecting "Review Anonymously."
- The overall school survey, which you can complete directly on the app under "About" & Feedback."
- SOGF tweets with the Twitter feature **(don't forget to use the school hashtag #FLSOGF2018)**
- And more!

Don't have an iPhone or Android? Not a problem. Access the mobile web version of the app at **[www.fgfoa.org](http://www.fgfoa.org/)** under "Resources" and select "Event Materials."

*Note: The rating feature isn't supported in the mobile web version. To leave feedback you must download the app to do so.*

#### **If you already have Attendify downloaded, all you need to do is open the Attendify app and search for "2018 SOGF"**

#### **Step 1: Download the App**

Search for "Attendify App" in the Apple App Store or Google Play or download it on our website at **[www.fgfoa.org](http://www.fgfoa.org/)** under "Resources" and select "Event Materials."

#### **Step 2: Sign Up and Create Your Profile**

Follow the steps below:

**1. Once in the app, enter your email, choose a password and click "sign up."**

**2. Add your profile information, and tap the check mark in the top right corner to save.**

*Note: You then will be sent an email to confirm your email address for your account.*

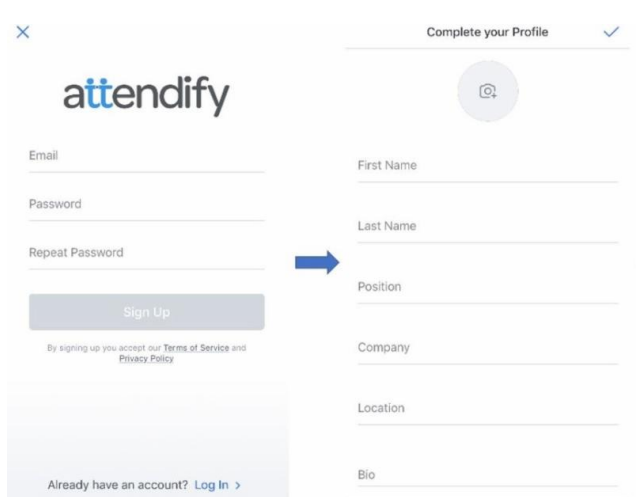

 $\circ$ 

#### **Step 3: Join Event and Access Interactive Features**

Search "2018 SOGF," select the event and choose to join.

Having a profile, you can:

- Send private messages to other user profiles.
- Share photos, post messages, comment and like posts.
- Rate speakers and sessions (we need your feedback!).
- Cross-post to other social networks (link in your profile).
- Take notes and access them later.
- Bookmark sessions, speakers, and attendees.
- Set scheduled reminders for sessions.
- Create your own personalized schedule.
- And more!

Don't forget to link your social media pages to network with fellow attendees (LinkedIn, Twitter, Facebook and Google+)

The app is still being developed up until the school as we receive information continuously.

Have questions? View the **[Help Guide](http://files.constantcontact.com/1cc47872101/25f17b60-9bf2-45bf-87ca-a3984cd880c0.pdf)** or contact the **FGFOA**.

### **Confirm that you like this.**

Click the "Like" button.

## attendify

 $(i)$ 

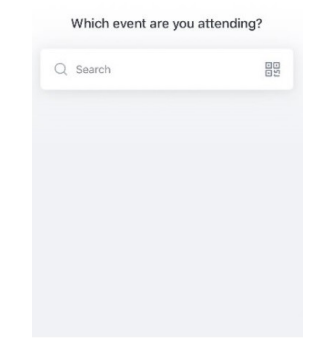